# O TOTVS

## **Contabilização Conceito e Prática**

Conceito de Contabilização Protheus

**2023/março**

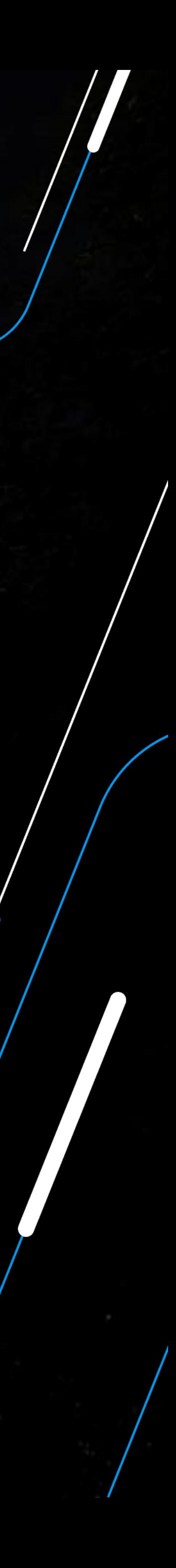

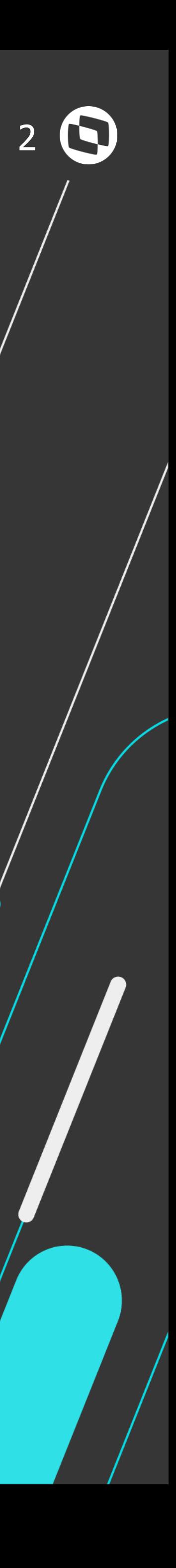

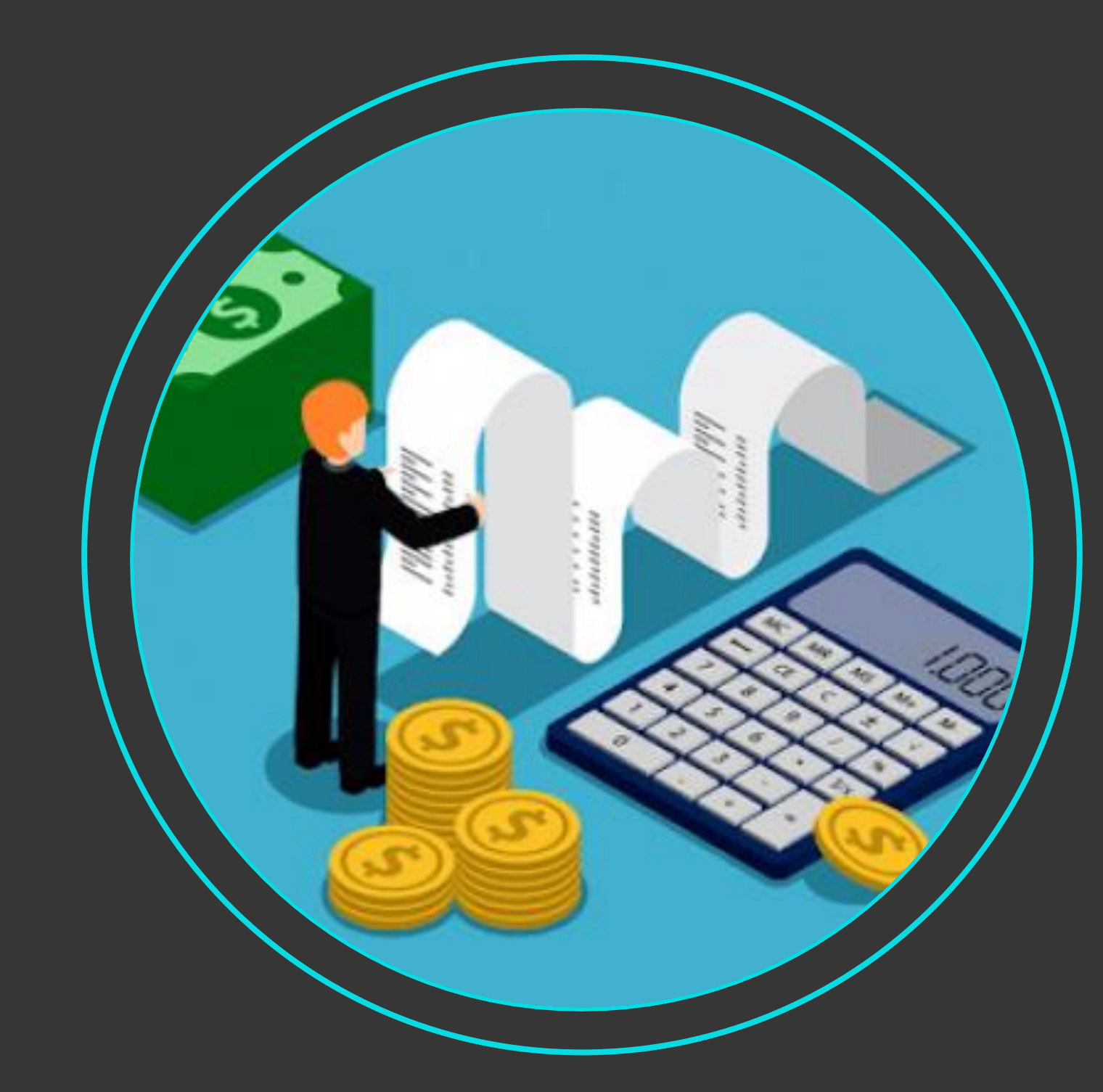

## Qual é a finalidade da Contabilização?

Após finalizados cálculos e devidas conferências referentes à Folha de Pagamento, existe a necessidade de integração dos valores com os módulos de Contabilidade, para que sejam providenciadas as manutenções dos saldos da empresa e baixa dos valores da competência.

- 
- 
- 
- 
- 

Para a integração Contábil, além dos valores da Folha de Pagamento devem ser integradas os valores das provisões de Férias e 13º, para que as empresas possam além de atualizar os saldos das contas de débito e crédito, provisionar valores para manutenções futuras (férias, pagamentos de rescisões ou 13º salários, por exemplo).

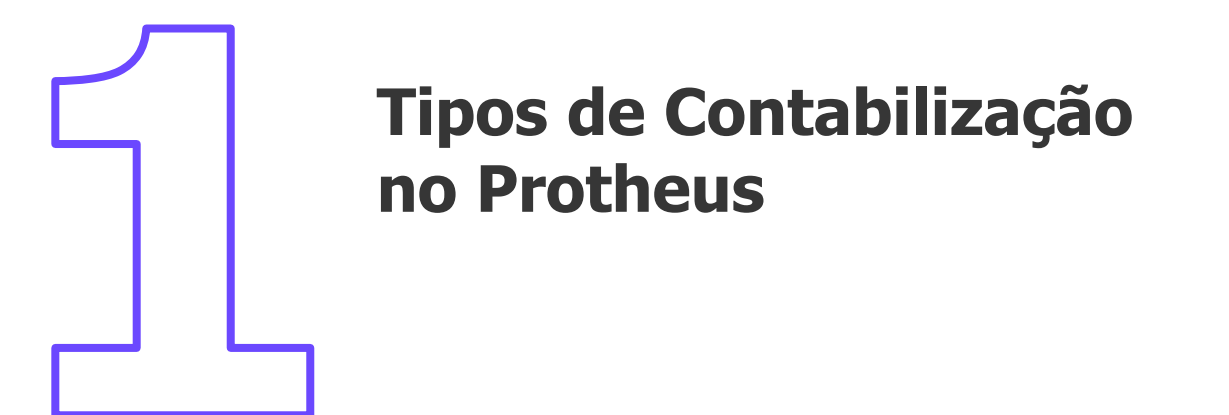

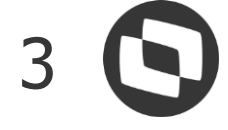

#### **AGENDA**

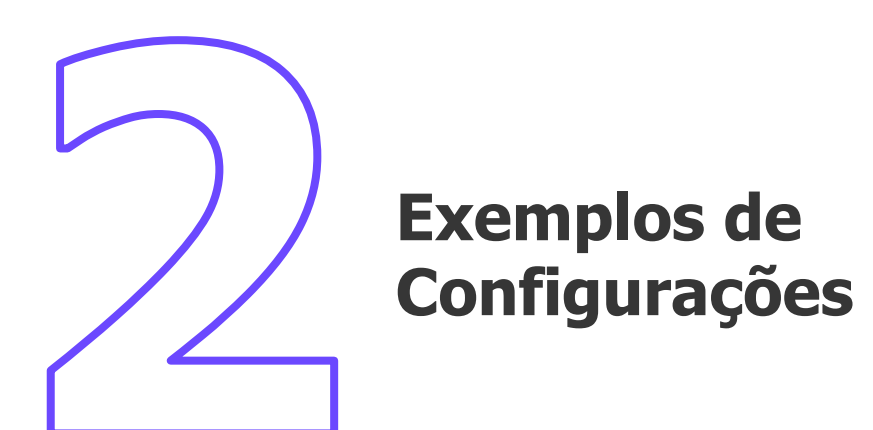

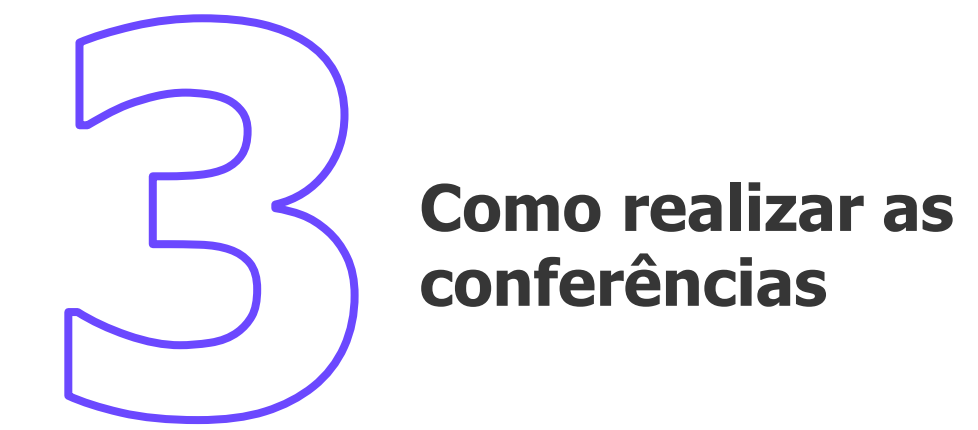

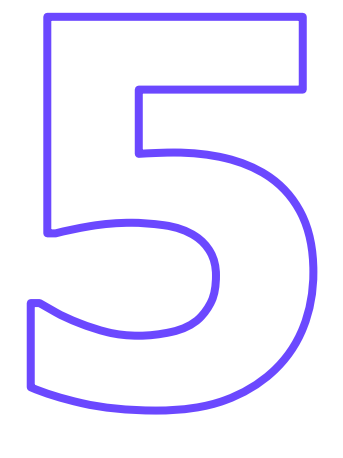

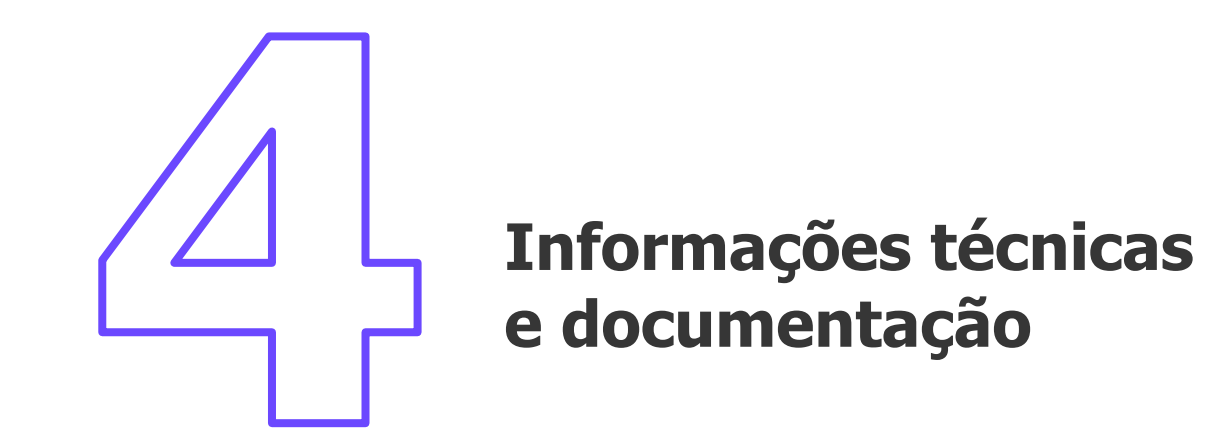

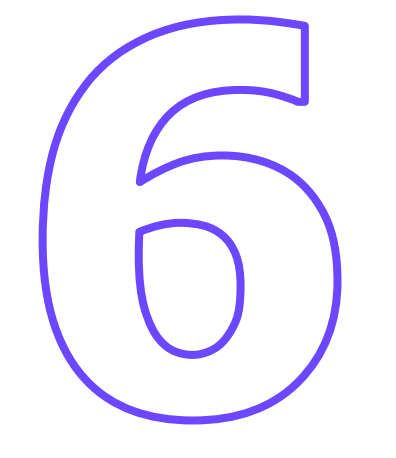

**Contabilização via TXT (Quando o Contábil não é Protheus)**

**Carolina: como tirar as dúvidas sobre Contabilização, usando o ChatBot.**

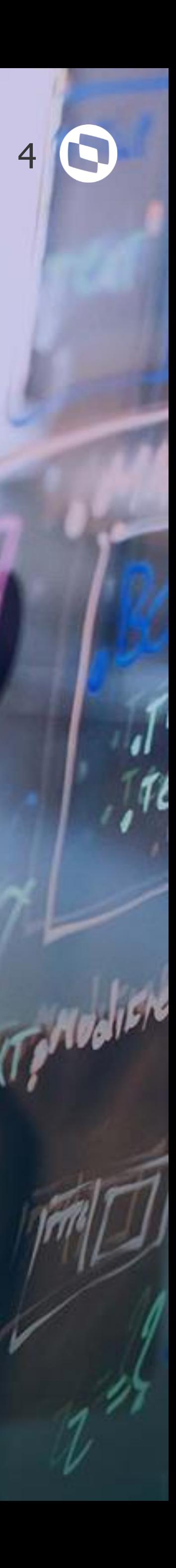

## **Tipos de Contabilização no Protheus**

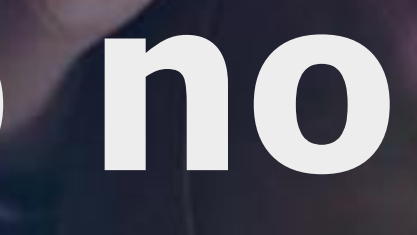

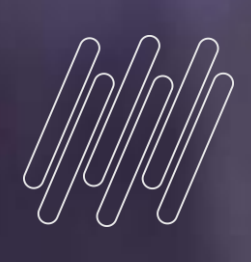

# **01**

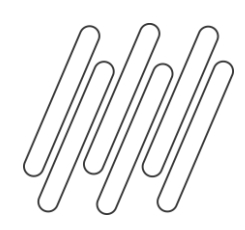

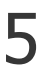

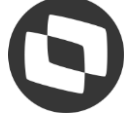

#### **GPEM110**

Folha de Pagamento (onde temos os dados de Férias, Rescisão, 13º, encargos, etc...); Provisão de Férias e 13º.

#### **PCO (de acordo com o movimento - Folha (SRD)/Férias/Rescisão (SRR))**

Projetado para controlar o planejamento orçamentário da empresa, o PCO Protheus é um dos módulos administrativos do ERP da TOTVS. **Esse módulo promove o controle integrado do processo orçamentário, oferecendo dados gerenciais precisos sobre o orçamento e a gestão da organização.** Trata-se de uma das ferramentas mais completas do sistema, capaz de manter toda a administração orçamentária em um único ambiente, de forma segura e de fácil operacionalização.

#### **Documentação: [Planejamento e Controle Orçamentário \(SIGAPCO\)](https://centraldeatendimento.totvs.com/hc/pt-br/sections/1500001545582-Planejamento-e-Controle-Or%C3%A7ament%C3%A1rio-SIGAPCO-)**

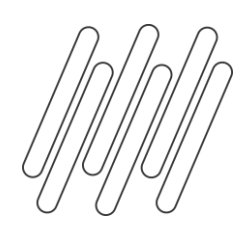

#### **TIPOS DE CONTABILIZAÇÃO NO PROTHEUS (MÓDULO FOLHA)**

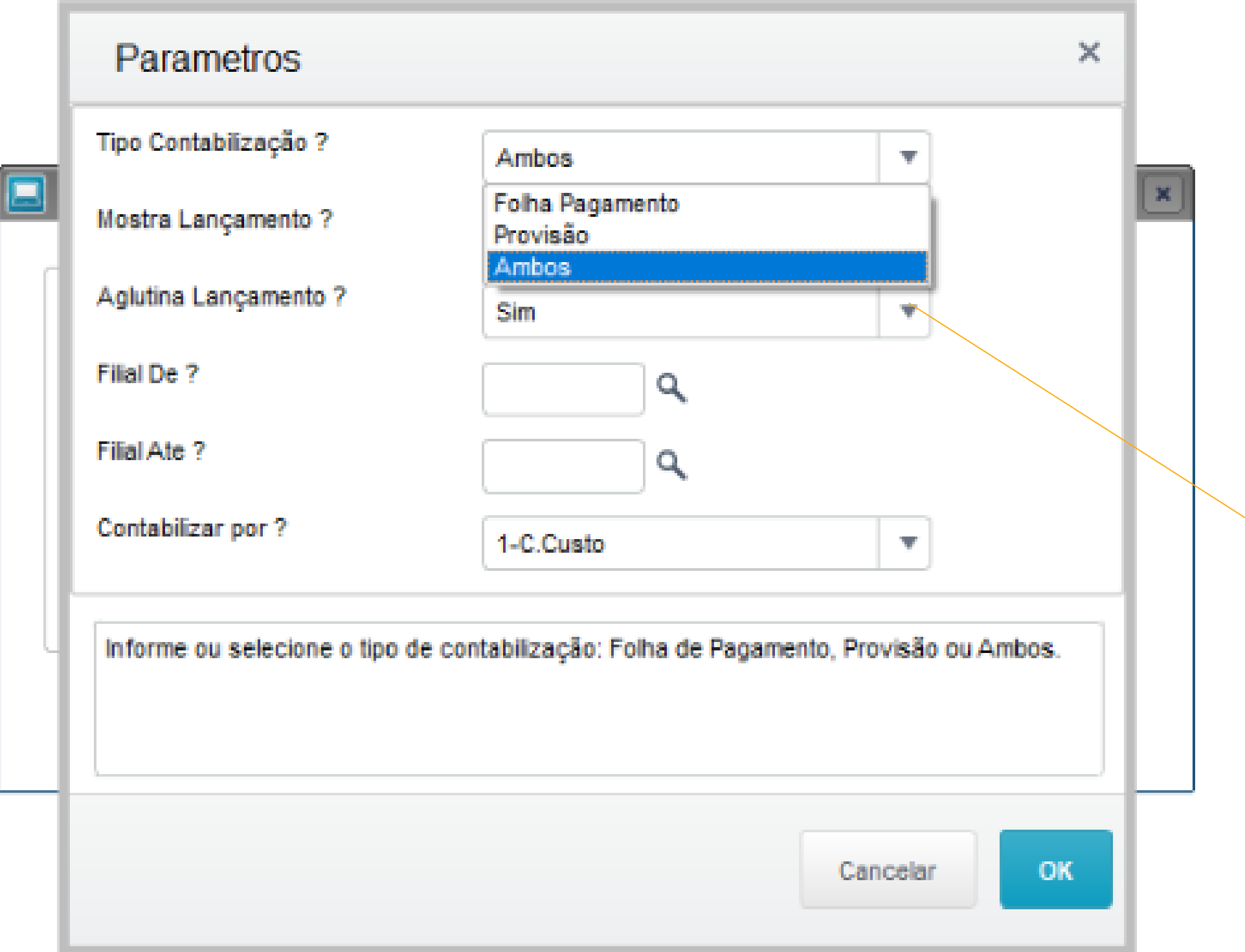

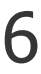

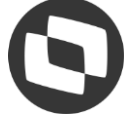

**Como a contabilização foi configurada nos parâmetros do grupo de perguntas da rotina como aglutina lançamento = "SIM" , o lançamento padrão será aglutinado para verbas com mesma conta contábil, centro de custo, item classe e valor, perdendo inclusive a referência da descrição, uma vez que aglutina as verbas possuem mais de 1 descrição.** 

#### RH - Linha Protheus - GPE - [Contabilização da folha de pagamento com histórico aglutinado](https://centraldeatendimento.totvs.com/hc/pt-br/articles/360038729513-RH-Linha-Protheus-GPE-Contabiliza%C3%A7%C3%A3o-da-folha-de-pagamento-com-hist%C3%B3rico-aglutinado?source=search)

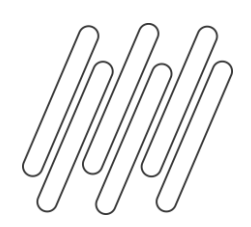

#### **TIPOS DE CONTABILIZAÇÃO NO PROTHEUS (MÓDULO FOLHA)**

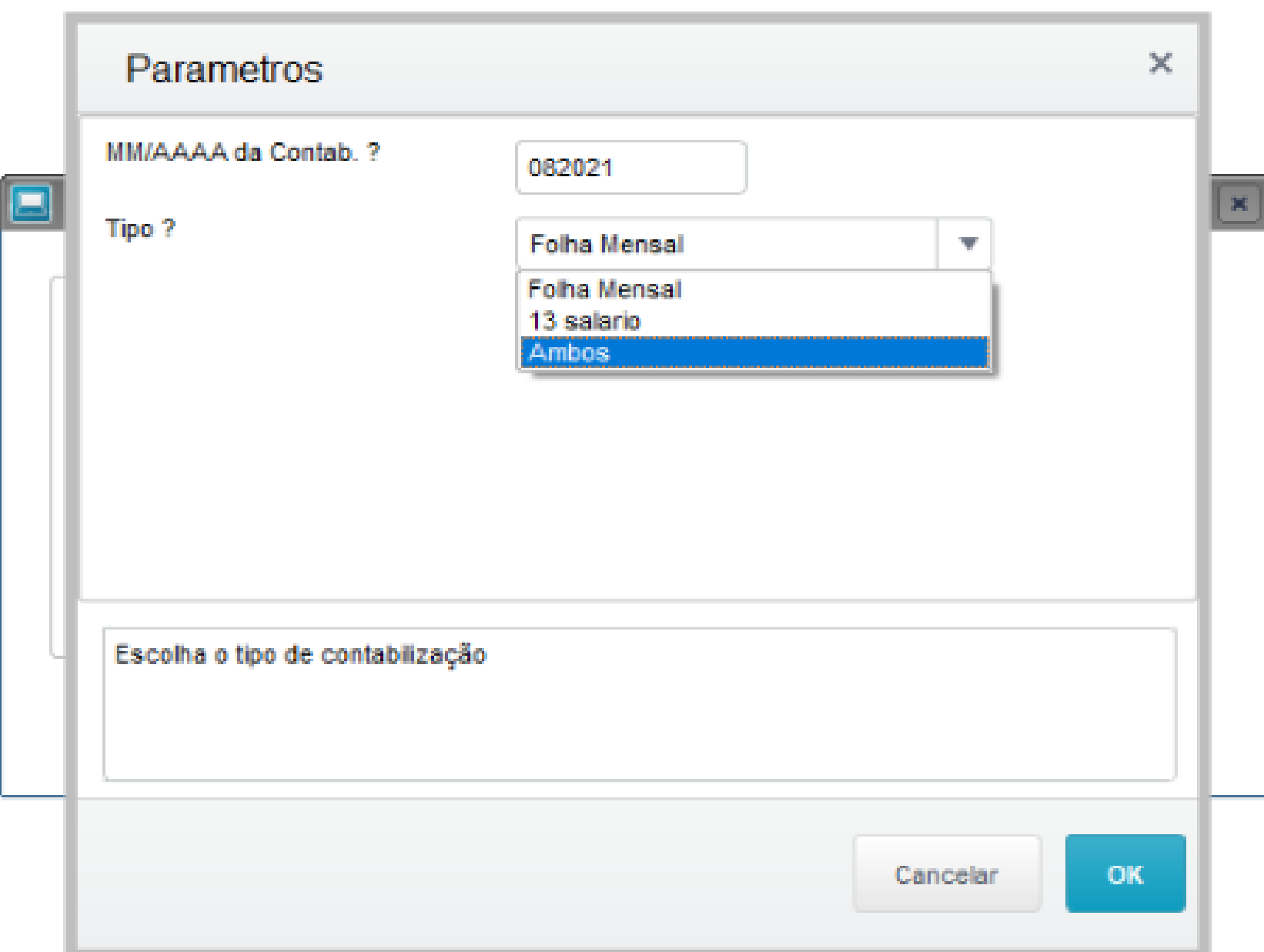

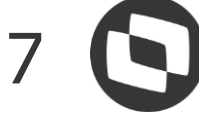

A segunda tela refere-se à contabilização da folha de pagamento, 13º ou ambos. E a terceira tela quando selecionado "Ambos" na primeira tela, apresentará a configuração para contabilização da provisão.

RH - Linha Protheus - GPE - [Sistema não realiza contabilização dos roteiros 131 -](https://centraldeatendimento.totvs.com/hc/pt-br/articles/360013810772-RH-Linha-Protheus-GPE-Sistema-n%C3%A3o-realiza-contabiliza%C3%A7%C3%A3o-dos-roteiros-131-1%C2%AA-parcela-do-13%C2%BA-e-132-2%C2%AA-parcela-de-13%C2%BA) 1ª parcela do 13º e 132 - 2ª parcela de 13º

**Atenção:** A contabilização das baixas de rescisão e férias dependem da configuração descrita, verbas cadastradas e configuração dos lançamentos padrões.

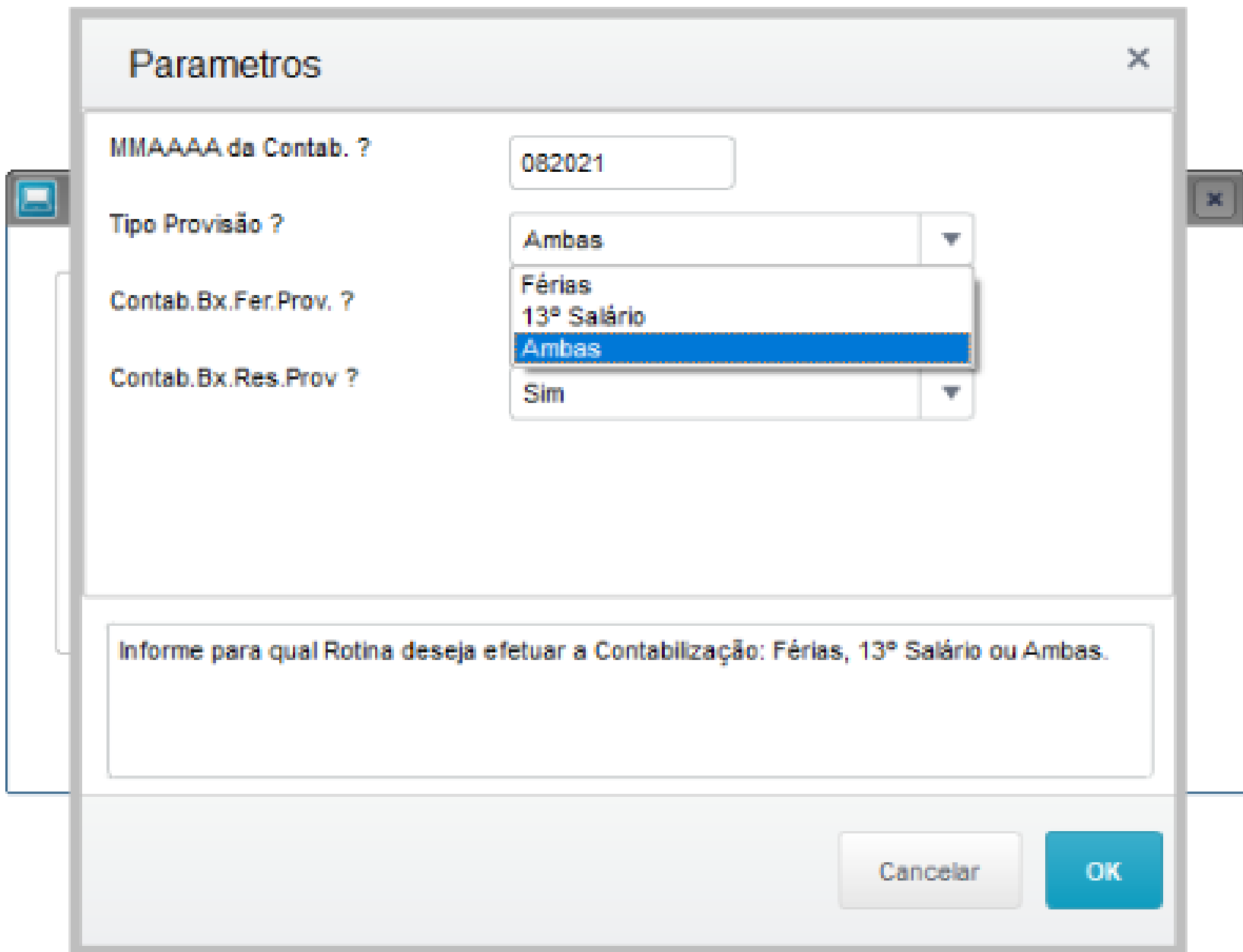

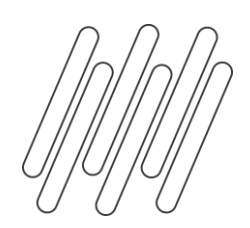

#### **TIPOS DE CONTABILIZAÇÃO NO PROTHEUS (MÓDULO FOLHA)**

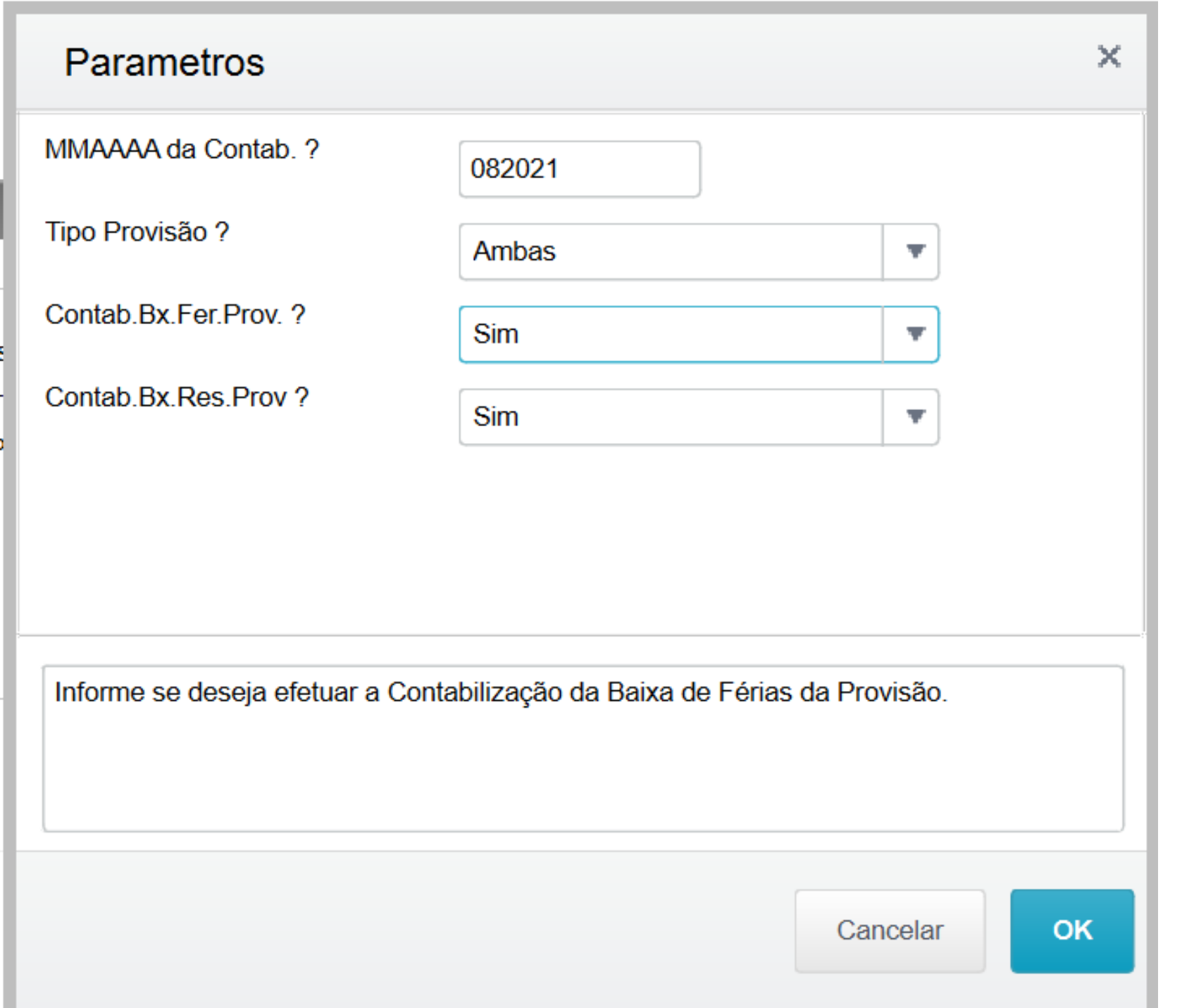

**Atenção:** A contabilização das baixas de Férias e Rescisão, dependem da configuração conforme print de tela, das verbas de provisão cadastradas e do lançamento padrão atrelado a verba.

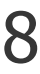

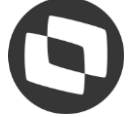

**DICA:** Efetuar a conferência e o cadastro de todas as verbas de provisão. RH - Linha Protheus - GPE - [Quais são os identificadores de cálculo, disponíveis para provisão](https://centraldeatendimento.totvs.com/hc/pt-br/articles/6071282481303-RH-Linha-Protheus-GPE-Quais-s%C3%A3o-os-identificadores-de-c%C3%A1lculo-dispon%C3%ADveis-para-provis%C3%A3o-de-f%C3%A9rias-e-13%C2%BA-sal%C3%A1rio)  de férias e 13º salário

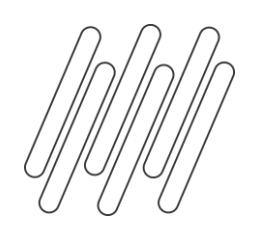

#### **CONTABILIZAÇÃO POR ROTEIROS** <sup>9</sup>

#### Para a contabilização de um roteiro, ele deve estar habilitado no **ROTEIRO DE CÁLCULO:**

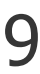

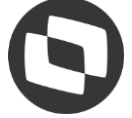

[Contabilização do roteiro PLR](https://centraldeatendimento.totvs.com/hc/pt-br/articles/1500009004322-RH-Linha-Protheus-GPE-Como-contabilizar-as-verbas-do-c%C3%A1lculo-de-Participa%C3%A7%C3%A3o-nos-Lucros-e-Resultados-PLR)

[Contabilização do roteiro ADI](https://centraldeatendimento.totvs.com/hc/pt-br/articles/360028432291-RH-Linha-Protheus-GPE-Como-contabilizar-as-verbas-do-c%C3%A1lculo-de-adiantamento-)

[Contabilização do roteiro AUT](https://centraldeatendimento.totvs.com/hc/pt-br/articles/360052426713-RH-Linha-Protheus-GPE-Roteiro-AUT-aut%C3%B4nomos-pro-labores-n%C3%A3o-est%C3%A1-contabilizando)

[Contabilização do roteiro 131 e 132](https://centraldeatendimento.totvs.com/hc/pt-br/articles/360013810772-RH-Linha-Protheus-GPE-Sistema-n%C3%A3o-realiza-contabiliza%C3%A7%C3%A3o-do-D%C3%A9cimo-Terceiro-Sal%C3%A1rio-no-m%C3%AAs-de-dezembro-roteiros-131-1%C2%AA-parcela-do-13%C2%BA-e-132-2%C2%AA-parcela-de-13%C2%BA)

[Contabilização do roteiro VEX](https://centraldeatendimento.totvs.com/hc/pt-br/articles/1500000127341-RH-Linha-Protheus-GPE-Sistema-n%C3%A3o-realiza-contabiliza%C3%A7%C3%A3o-do-roteiro-VEX)

[Contabilização dos roteiros FER e RES separados da contabilização da folha](https://centraldeatendimento.totvs.com/hc/pt-br/articles/5987983941143)

Contabilização da provisão de PLR: RH - Linha Protheus - GPE - [Contabilização da provisão de PLR](https://centraldeatendimento.totvs.com/hc/pt-br/articles/360058949193-RH-Linha-Protheus-GPE-Contabiliza%C3%A7%C3%A3o-da-provis%C3%A3o-de-PLR)

[Ponto de entrada GP070PLR para provisão de PLR](https://centraldeatendimento.totvs.com/hc/pt-br/articles/360044606833-RH-Linha-Protheus-GPE-Provis%C3%A3o-de-Participa%C3%A7%C3%A3o-nos-Lucros-PLR-GP070PLR-)

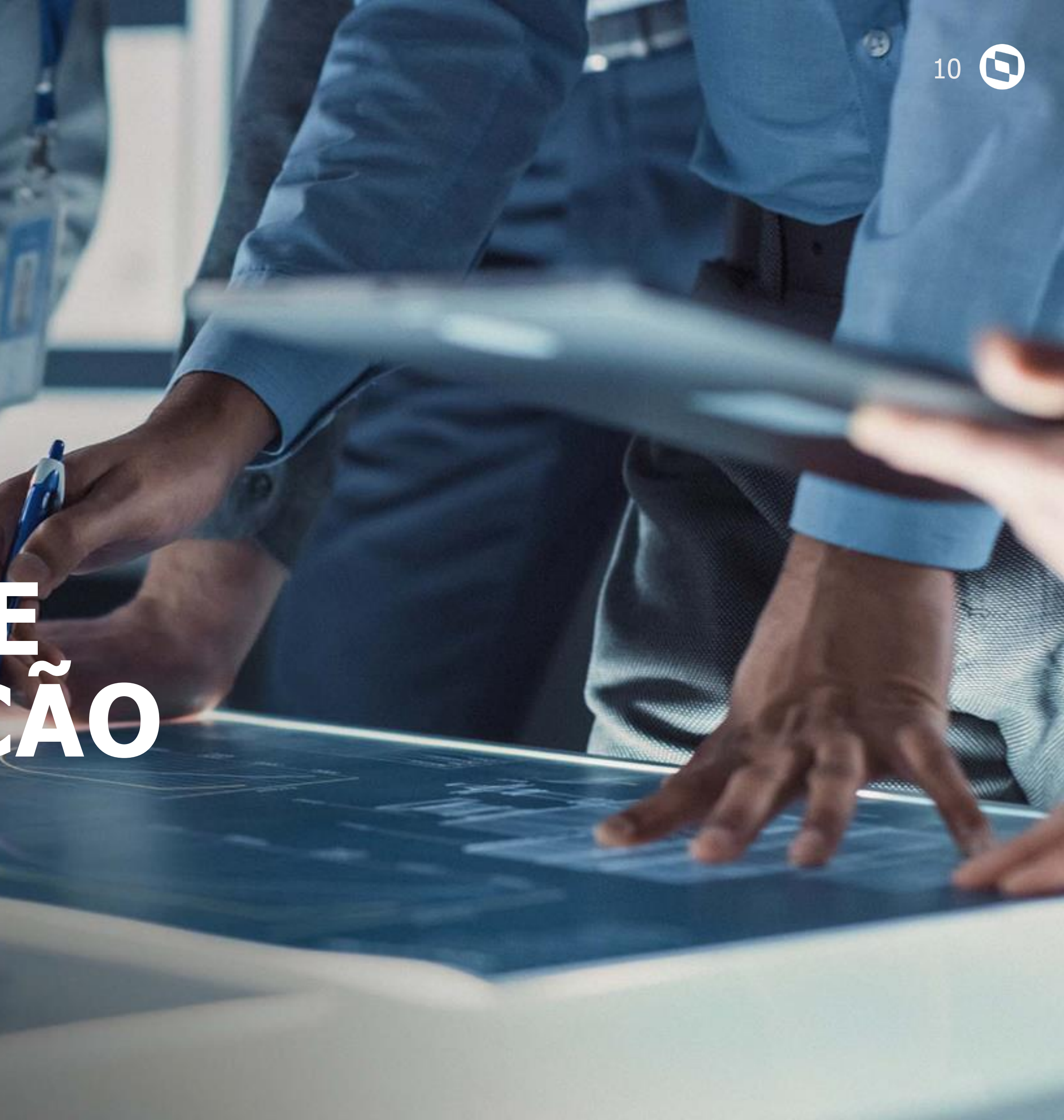

**02**

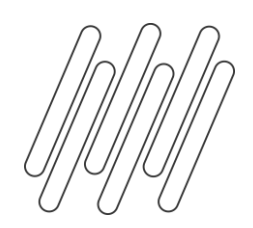

#### **Calendários X Moedas**

Configuração calendário: RH - Linha Protheus - GPE - [Mensagem: O status desse período não permite digitação](https://centraldeatendimento.totvs.com/hc/pt-br/articles/360024814894-RH-Linha-Protheus-GPE-Mensagem-O-status-desse-per%C3%ADodo-n%C3%A3o-permite-digita%C3%A7%C3%A3o)

Erro Apresentado: RH - Linha Protheus - GPE - [Não há nenhum calendário montado para essa data informe um](https://centraldeatendimento.totvs.com/hc/pt-br/articles/6016314261015-RH-Linha-Protheus-GPE-N%C3%A3o-h%C3%A1-nenhum-calend%C3%A1rio-montado-para-essa-data-informe-um-calend%C3%A1rio-v%C3%A1lido-ou-informe-uma-data-v%C3%A1lida-GPEM110-)  calendário válido ou informe uma data válida (GPEM110)

[Conceito calendário \(SIGACTB\)](https://centraldeatendimento.totvs.com/hc/pt-br/articles/360006722952-Cross-Segmento-Backoffice-Linha-Protheus-SIGACTB-CTBA010-Calend%C3%A1rio-cont%C3%A1bil-bloqueado-ou-fechado-)

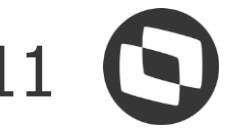

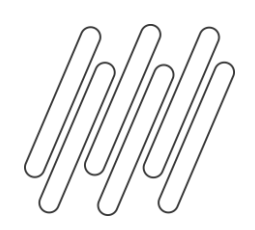

#### **Configuração do LP**

O lançamento padrão é o elo entre os diversos módulos Protheus e o módulo Contabilidade Gerencial. Toda a integração contábil é feita a partir dos dados e regras cadastradas.

Os lançamentos do módulo Gestão de Pessoal devem ter códigos entre **A01** e **Z99**. RH - Linha Protheus - GPE - [O Módulo GPE possui lançamentos padrões específicos para cada](https://centraldeatendimento.totvs.com/hc/pt-br/articles/360052632553-RH-Linha-Protheus-GPE-O-M%C3%B3dulo-GPE-possui-lan%C3%A7amentos-padr%C3%B5es-espec%C3%ADficos-para-cada-verba)  verba

O arquivo SRZ (Resumo da Folha) contém os valores das verbas por centro de custo ou matrícula e devem ser informadas no lançamento padrão.

#### *Exemplo:*

- SRZ -> RZ\_VAL indica o valor da verba.
- SRZ -> RZ\_CC Indica o Centro de Custo da Verba.

[Lançamento padrão Modelo](https://centraldeatendimento.totvs.com/hc/pt-br/articles/360021101152-RH-Linha-Protheus-GPE-Como-configurar-Lan%C3%A7amento-Padr%C3%A3o-para-Folha-de-Pagamento-do-Protheus-)

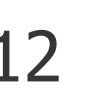

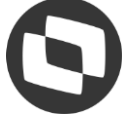

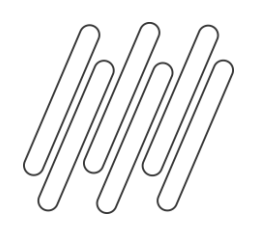

#### **LP x Cadastro Verba**

#### SIGAGPE – Atualizações – Definições de Cálculos – Verbas – Aba Contabilização

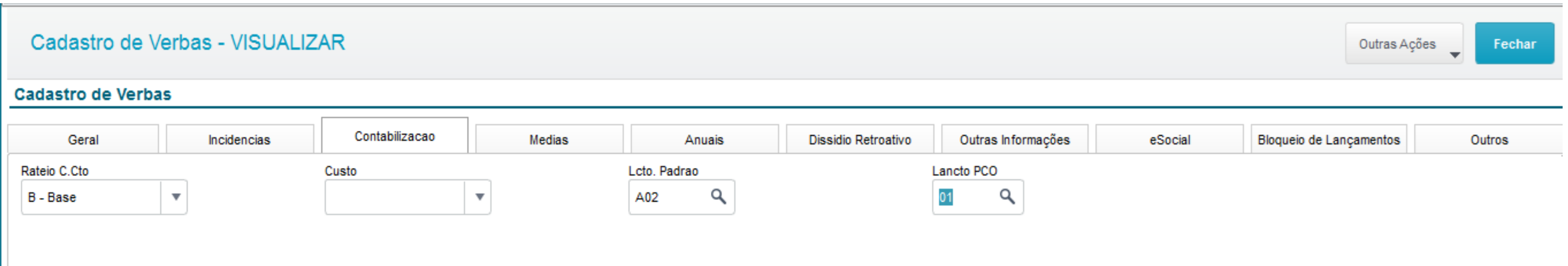

#### **Tabela SRZ**

RH - Linha Protheus - GPE - [Após contabilização, tabela SRZ apresenta colunas preenchidas](https://centraldeatendimento.totvs.com/hc/pt-br/articles/360047823913-RH-Linha-Protheus-GPE-Ap%C3%B3s-contabiliza%C3%A7%C3%A3o-tabela-SRZ-apresenta-colunas-preenchidas-com-ZZZZZZZZZZ) com ZZZZZZZZZZ

- Montagem da tabela SRZ com os respectivos resumos (Folha e Provisão) [Informações da tabela SRZ](https://centraldeatendimento.totvs.com/hc/pt-br/articles/360047136353-RH-Linha-Protheus-GPE-Informa%C3%A7%C3%B5es-na-tabela-SRZ)

- Alteração na SRZ através de ponto de entrada: RH - Linha Protheus - GPE - [Como utilizar o ponto de entrada GP110ACT](https://centraldeatendimento.totvs.com/hc/pt-br/articles/360035616693-MP-GPE-Pontos-de-Entrada-dispon%C3%ADveis-na-rotina-de-contabiliza%C3%A7%C3%A3o-GPEM110-)

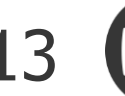

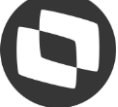

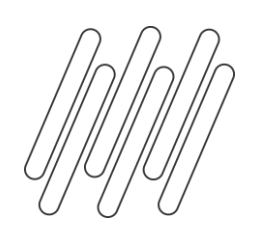

**Importante:** Caso necessite de apoio na para validar as contas contábeis, partida simples/partidas dobradas para ajuste da conta débito e conta crédito, de acordo com a regra de negócio da empresa entre em contato com seu gerente de contas TOTVS e solicite o agendamento de um analista in loco ou procure um consultor, uma vez que este atendimento é realizado somente através de consultoria. Para customizações, criação de formulas ADVPL , entre em contato com nosso suporte e solicite a abertura de um chamado para nosso time de HUB.

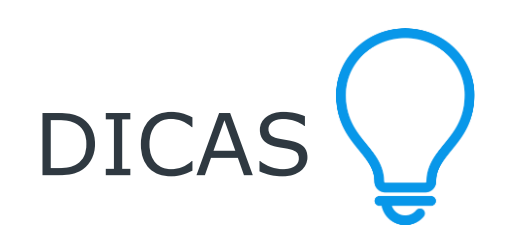

- Como os clientes costumam configurar as contas contábeis para cada verba;
- Verbas de férias mês seguinte na contabilização folha;
- Contabilizar por categoria , separando pro labore/autônomos de celetistas.

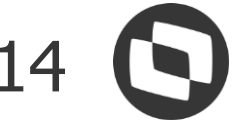

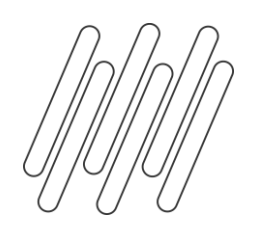

**PRINCIPAIS PARAMETROS** 

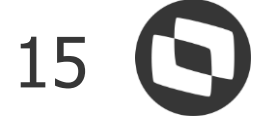

#### **Principais [Parâmetros](https://centraldeatendimento.totvs.com/hc/pt-br/articles/360052504474-MP-SIGACTB-PAR%C3%82METROS-CONT%C3%81BEIS) do Contábil**

**[MV\\_ALTLCTO](https://centraldeatendimento.totvs.com/hc/pt-br/articles/360019890351-MP-SIGACTB-Habilita-a-Alterar-lan%C3%A7amento-de-contabiliza%C3%A7%C3%A3o-) [MV\\_NUMLIN / MV\\_NUMMAN](https://centraldeatendimento.totvs.com/hc/pt-br/articles/360006753632-MP-SIGACTB-MV-NUMLIN-MV-NUMMAN) [MV\\_ORDLCTB](https://centraldeatendimento.totvs.com/hc/pt-br/articles/360016698971-MP-SIGACTB-COMO-%C3%89-TRATAR-LAN%C3%87AMENTOS-DE-CONTABILIZA%C3%87%C3%83O-GERADOS-DE-FORMA-DESORDENADA-) [MV\\_PRELAN](https://centraldeatendimento.totvs.com/hc/pt-br/articles/360006689172-MP-SIGACTB-CTBA105-Tipo-de-saldo-9-Pr%C3%A9-Lan%C3%A7amento) [MV\\_CT105MS](https://centraldeatendimento.totvs.com/hc/pt-br/articles/1500002370301-MP-GPE-Rotina-de-Contabiliza%C3%A7%C3%A3o-n%C3%A3o-esta-permitindo-salvar-os-Lan%C3%A7amentos-Cont%C3%A1beis?source=search) [MV\\_CONTBAT](https://centraldeatendimento.totvs.com/hc/pt-br/articles/360020712551-Cross-Segmento-Backoffice-Linha-Protheus-SIGACTB-CTBA102-Como-efetuar-um-Lan%C3%A7amento-de-Partida-Simples)**

**Parâmetros do RH [MV\\_GPCTAFM](https://centraldeatendimento.totvs.com/hc/pt-br/articles/360019891112-MP-GPE-Ao-gerar-o-processo-de-contabiliza%C3%A7%C3%A3o-apresenta-LOG-Fechamento-do-Per%C3%ADodo-n%C3%A3o-foi-efetuado) [MV\\_SPGP110](https://centraldeatendimento.totvs.com/hc/pt-br/articles/4407049213847) [MV\\_MULTSRZ](https://centraldeatendimento.totvs.com/hc/pt-br/articles/360035443974-RH-Linha-Protheus-GPE-Contabiliza%C3%A7%C3%A3o-de-filiais-por-usu%C3%A1rios-diferentes-atrav%C3%A9s-do-par%C3%A2metro-MV-MULTSRZ-GPEM110-?source=search) [MV\\_RATPROV](https://centraldeatendimento.totvs.com/hc/pt-br/articles/360028664711-RH-Linha-Protheus-GPE-Como-Parametrizar-Provis%C3%B5es-com-Rateio)**

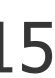

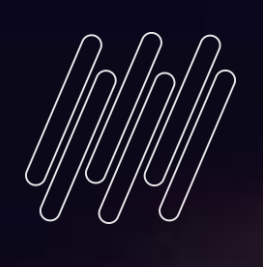

# 03

## COMO REALIZAR AS CONFERÊNCIAS?

Lescane

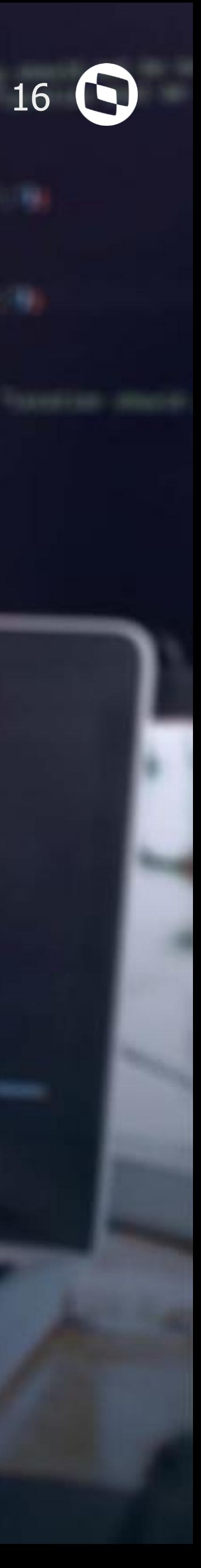

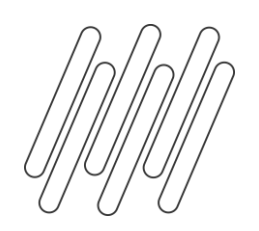

#### **COMO REALIZAR AS CONFERÊNCIAS?**

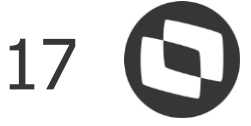

Check list de conferência da contabilização:

1) Existe a verba no cálculo da competência que está sendo contabilizada? 2) O roteiro que está sendo contabilizado está habilitado no roteiro de cálculo? (Ex: ADI,PLR,131).

Miscelânea – Definições de cálculo – Roteiros de cálculo 3) Na tabela SRZ a verba é apresentada ?

Consultas -> Cadastros -> Genéricos

4) Existe Lançamento padrão informado na ABA Contabilização no cadastro de verbas? Abra a verba de ID 0031 e selecione a opção informada. 5) A opção Aglutina lançamento está com SIM nas perguntas do processamento da contabilização? Teste com Não.

6) A contabilização tem mais páginas de lançamentos contábeis? Verifique na página seguinte se o lançamento contábil da verba existe

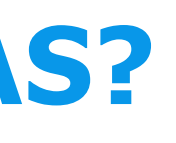

- 
- 
- 
- 
- 

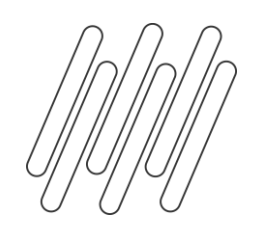

#### **COMO REALIZAR AS CONFERÊNCIAS?**

RH - Linha Protheus - GPE - [Contabilização está divergente dos valores apresentados na tabela](https://centraldeatendimento.totvs.com/hc/pt-br/articles/360051795233-RH-Linha-Protheus-GPE-Contabiliza%C3%A7%C3%A3o-est%C3%A1-divergente-dos-valores-apresentados-na-tabela-SRT) **SRT** 

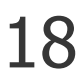

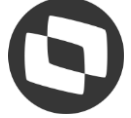

#### **Provisão de Férias e 13º**

- 
- RH Linha Protheus GPE [Como conferir contabilização da provisão quando há diferença nos](https://centraldeatendimento.totvs.com/hc/pt-br/articles/1500010071942-RH-Linha-Protheus-GPE-Como-conferir-contabiliza%C3%A7%C3%A3o-da-provis%C3%A3o-quando-h%C3%A1-diferen%C3%A7a-nos-valores) 
	-
- RH Linha Protheus GPE [Contabilização da provisão de baixas de rescisão, baixa de férias e](https://centraldeatendimento.totvs.com/hc/pt-br/articles/8809989489303-RH-Linha-Protheus-GPE-Contabiliza%C3%A7%C3%A3o-da-provis%C3%A3o-de-baixas-de-rescis%C3%A3o-baixa-de-f%C3%A9rias-e-baixa-de-transfer%C3%AAncia-)
	-

RH - Linha Protheus - GPE - [Como efetuar a contabilização da provisão](https://centraldeatendimento.totvs.com/hc/pt-br/articles/360040496994-RH-Linha-Protheus-GPE-Como-efetuar-a-contabiliza%C3%A7%C3%A3o-da-provis%C3%A3o)

valores

RH - Linha Protheus - GPE - [Como contabilizar valores negativos de provisão](https://centraldeatendimento.totvs.com/hc/pt-br/articles/360018522692-RH-Linha-Protheus-GPE-Como-contabilizar-valores-negativos-de-provis%C3%A3o)

baixa de transferência

RH - Linha Protheus - GPE - [Como realizar a contabilização de provisão de férias rateada](https://centraldeatendimento.totvs.com/hc/pt-br/articles/13053142707991)

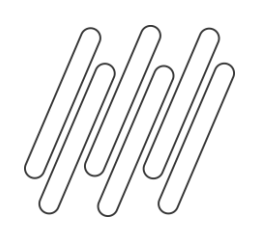

#### **Atenção: MV\_TRFAMES na provisão:**  MV TRFAMES na Provisão

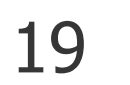

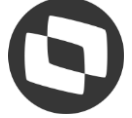

Contabilização com MV\_TRFAMES : [Contabilização com MV\\_TRFAMES](https://centraldeatendimento.totvs.com/hc/pt-br/articles/360034127833-RH-Linha-Protheus-GPE-Contabiliza%C3%A7%C3%A3o-n%C3%A3o-gera-as-verbas-de-baixa-por-transfer%C3%AAncia-N%C3%A3o-gera-lan%C3%A7amentos-na-tabela-SRZ-)

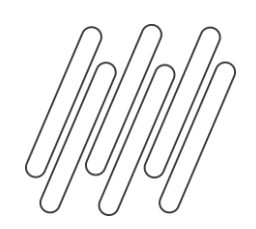

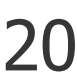

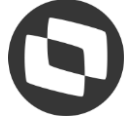

#### **Folha de Pagamento**

#### [Folha de pagamento \(centro de custos\)](https://centraldeatendimento.totvs.com/hc/pt-br/articles/360028555052-RH-Linha-Protheus-GPE-Como-contabilizar-a-folha-de-pagamento-por-Centro-de-Custo)

RH - Linha Protheus - GPE - [Verbas de rescisão não são contabilizadas \(GPEM110\)](https://centraldeatendimento.totvs.com/hc/pt-br/articles/360050596673-RH-Linha-Protheus-GPE-Verbas-de-rescis%C3%A3o-n%C3%A3o-s%C3%A3o-contabilizadas-GPEM110-)

RH - Linha Protheus - GPE - [Diferenças entre débito e crédito ao Contabilizar por matrícula](https://centraldeatendimento.totvs.com/hc/pt-br/articles/4403082499735-RH-Linha-Protheus-GPE-Diferen%C3%A7as-entre-d%C3%A9bito-e-cr%C3%A9dito-ao-Contabilizar-por-matr%C3%ADcula)

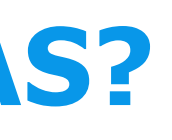

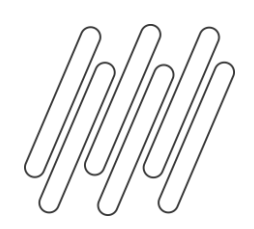

#### **COMO REALIZAR AS CONFERÊNCIAS?**

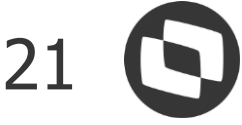

#### **LOGs**

#### **Identificando os Logs e erros apresentados:**

RH - Linha Protheus - GPE - [Não existem verbas a serem contabilizadas na filial -](https://centraldeatendimento.totvs.com/hc/pt-br/articles/6519675671063-RH-Linha-Protheus-GPE-N%C3%A3o-existem-verbas-a-serem-contabilizadas-na-filial-Verifique-se-os-lan%C3%A7amentos-padr%C3%B5es-est%C3%A3o-definidos) Verifique se os lançamentos padrões estão definidos

RH - Linha Protheus - GPE - [Mensagem: Não existem verbas a serem contabilizadas na filial -](https://centraldeatendimento.totvs.com/hc/pt-br/articles/360025693413-RH-Linha-Protheus-GPE-Mensagem-N%C3%A3o-existem-verbas-a-serem-contabilizadas-na-filial-Verifique-se-os-lan%C3%A7amentos-padr%C3%B5es-do-PCO-est%C3%A3o-definidos-) Verifique se os lançamentos padrões do PCO estão definidos

RH - Linha Protheus - GPE - [Rotina de Contabilização não esta permitindo salvar os](https://centraldeatendimento.totvs.com/hc/pt-br/articles/1500002370301-RH-Linha-Protheus-GPE-Rotina-de-Contabiliza%C3%A7%C3%A3o-n%C3%A3o-esta-permitindo-salvar-os-Lan%C3%A7amentos-Cont%C3%A1beis) Lançamentos Contábeis

RH - Linha Protheus - GPE - HELP NO CONTAC: Verificar se as contas foram digitadas [corretamente de acordo com o tipo de lançamento se existem no plano de contas](https://centraldeatendimento.totvs.com/hc/pt-br/articles/360049541474-RH-Linha-Protheus-GPE-HELP-NO-CONTAC-Verificar-se-as-contas-foram-digitadas-corretamente-de-acordo-com-o-tipo-de-lan%C3%A7amento-se-existem-no-plano-de-contas)

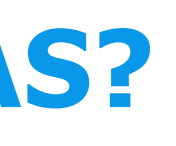

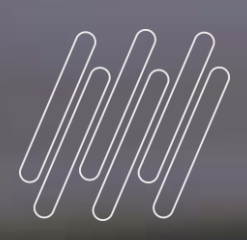

# 04

# INFORMAÇÕES<br>TÉCNICAS

<u> Alexandria Maria Maria a Bandara a Bandara a Bandara a Tanzania a Maria a Maria a Maria a Maria a Maria a Ma</u>

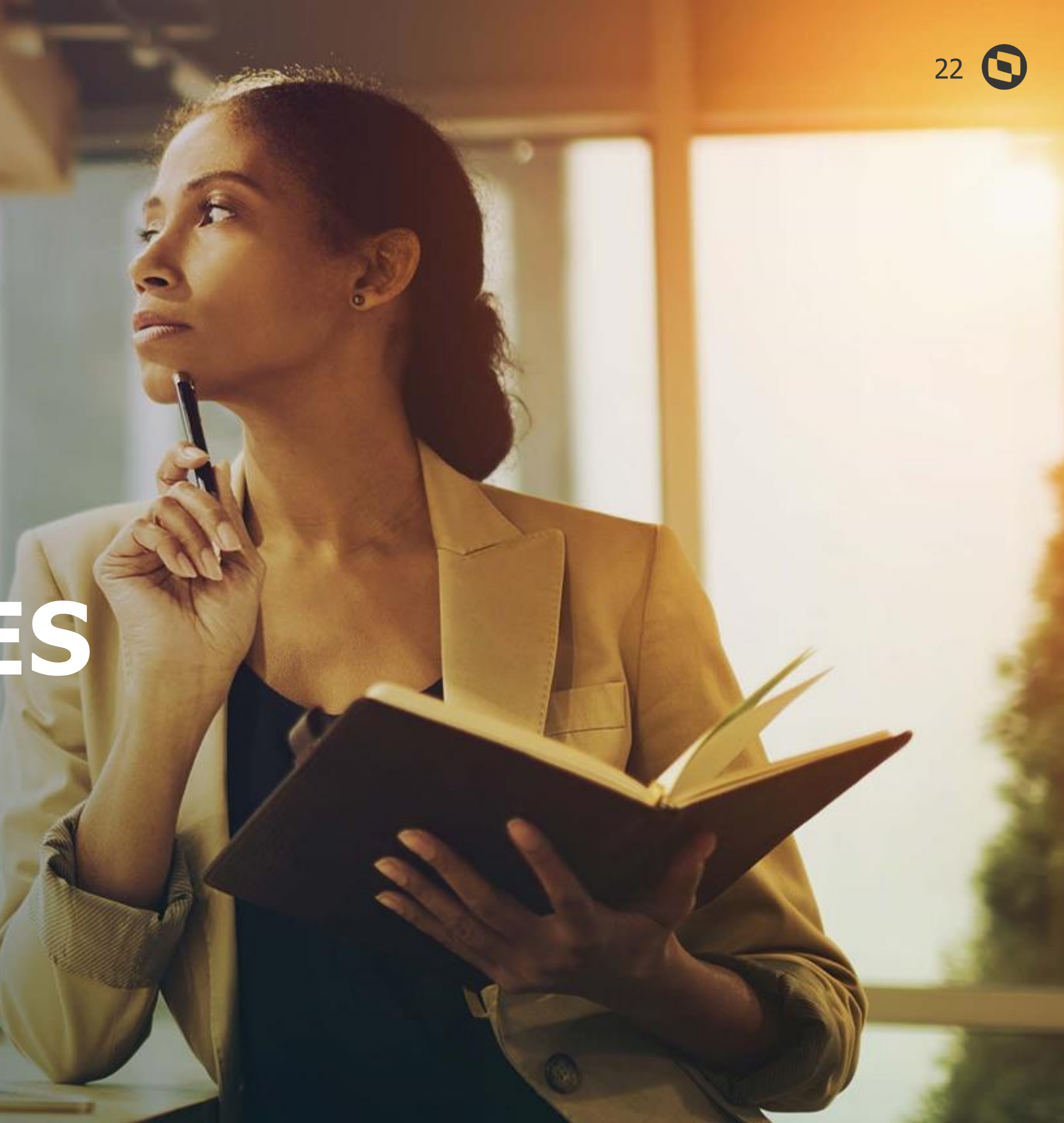

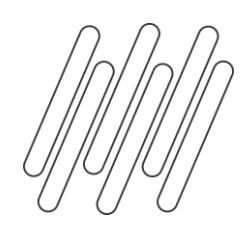

#### **INFORMAÇÕES TÉCNICAS**

- Pontos de Entrada na rotina do GPE **RH - Linha Protheus - GPE - [Pontos de Entrada disponíveis na rotina de contabilização](https://centraldeatendimento.totvs.com/hc/pt-br/articles/360035616693-MP-GPE-Pontos-de-Entrada-dispon%C3%ADveis-na-rotina-de-contabiliza%C3%A7%C3%A3o-GPEM110-)  (GPEM110)**
- Aberturas de chamado sempre Encaminhar o Log gerado pelo parâmetro: [MV\\_LOGPROC](https://centraldeatendimento.totvs.com/hc/pt-br/articles/360020392992-RH-Linha-Protheus-GPE-Como-verificar-quais-fontes-f%C3%B3rmulas-mnem%C3%B4nicos-par%C3%A2metros-grupo-de-perguntas-e-tabelas-da-manuten%C3%A7%C3%A3o-est%C3%A3o-sendo-utilizadas-ao-executar-o-c%C3%A1lculo-por-roteiro-no-GPEM020)
- Sempre efetue testes com lançamentos padrões disponibilizados para o Protheus.

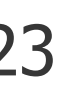

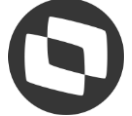

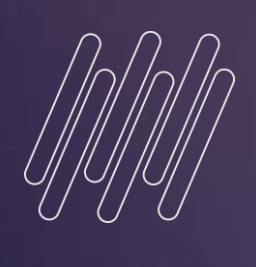

# 05

## CONTABILIZAÇÃO VIA IXT

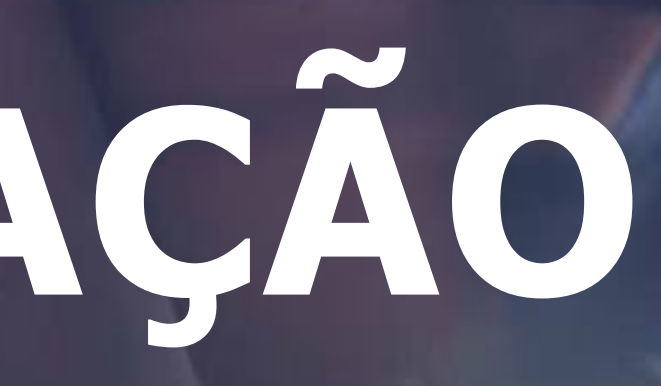

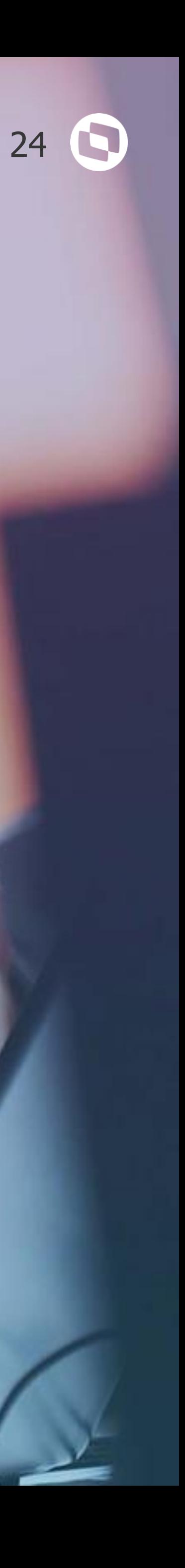

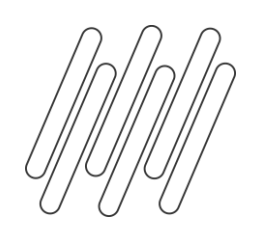

**CONTABILIZAÇÃO VIA TXT** 

RH - Linha Protheus - GPE - [Como realizar a integração da contabilização do módulo Gestão de](https://centraldeatendimento.totvs.com/hc/pt-br/articles/360062141273-MP-GPE-Como-realizar-a-integra%C3%A7%C3%A3o-da-contabiliza%C3%A7%C3%A3o-do-m%C3%B3dulo-Gest%C3%A3o-de-Pessoal-com-o-m%C3%B3dulo-CON-do-Logix-por-arquivo-texto) Pessoal com o módulo CON do Logix por arquivo texto

RH - Linha Protheus - GPE - [Como gerar arquivo de Integração contábil SIGAGPE X Sistema](https://centraldeatendimento.totvs.com/hc/pt-br/articles/360050151554-RH-Linha-Protheus-GPE-Como-gerar-arquivo-de-Integra%C3%A7%C3%A3o-cont%C3%A1bil-SIGAGPE-X-Sistema-Externo)  **Externo** 

RH - Linha Protheus - GPE - [Como gerar o arquivo em formato de texto da Contabilização com o](https://centraldeatendimento.totvs.com/hc/pt-br/articles/1500008995401-RH-Linha-Protheus-GPE-Como-gerar-o-arquivo-em-formato-de-texto-da-Contabiliza%C3%A7%C3%A3o-com-o-c%C3%B3digo-do-Lan%C3%A7amento-Padr%C3%A3o-do-Protheus)  código do Lançamento Padrão do Protheus

RH - Linha Protheus - GPE - [O arquivo de contabilização \(TXT\) é gerado sem os pontos das](https://centraldeatendimento.totvs.com/hc/pt-br/articles/360035997054-RH-Linha-Protheus-GPE-O-arquivo-de-contabiliza%C3%A7%C3%A3o-TXT-%C3%A9-gerado-sem-os-pontos-das-contas-cont%C3%A1beis)  contas contábeis

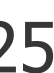

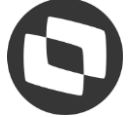

CAROLINA: COMO TIRAR AS DÚVIDAS SOBRE CONTABILIZAÇÃO, USANDO O CHATBOT?

OIS

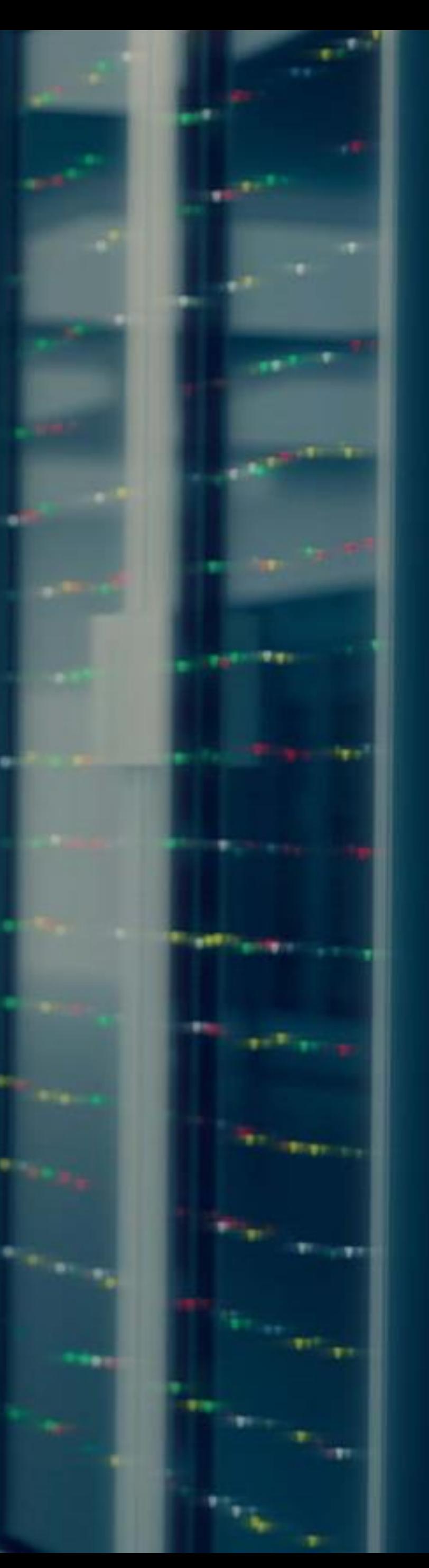

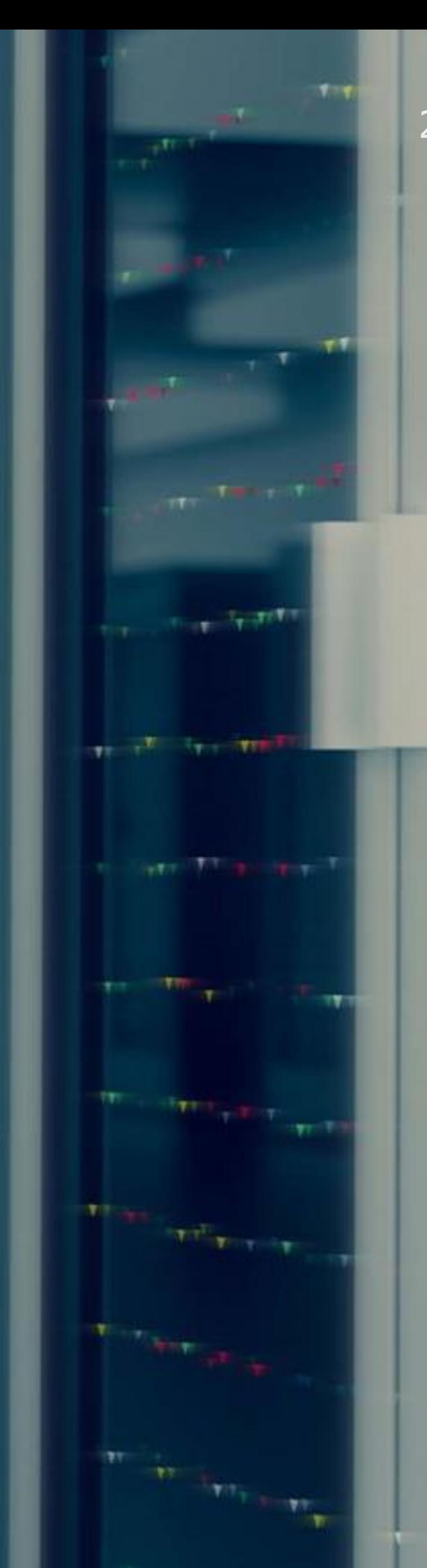

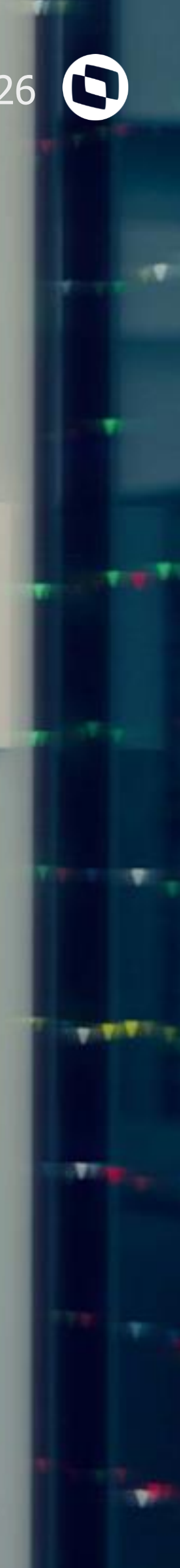

#### **EVENTOS** <sup>27</sup>

## **Importante!**

#### **Chat Online**

Além do canal telefônico, temos o Chat Online, onde você pode falar com nossos analistas todos os dias, das 08h às 18h!

Saiba como acessar clicand[o](https://centraldeatendimento.totvs.com/hc/pt-br/articles/360021086172) [Aqui!](https://centraldeatendimento.totvs.com/hc/pt-br/articles/360021086172)

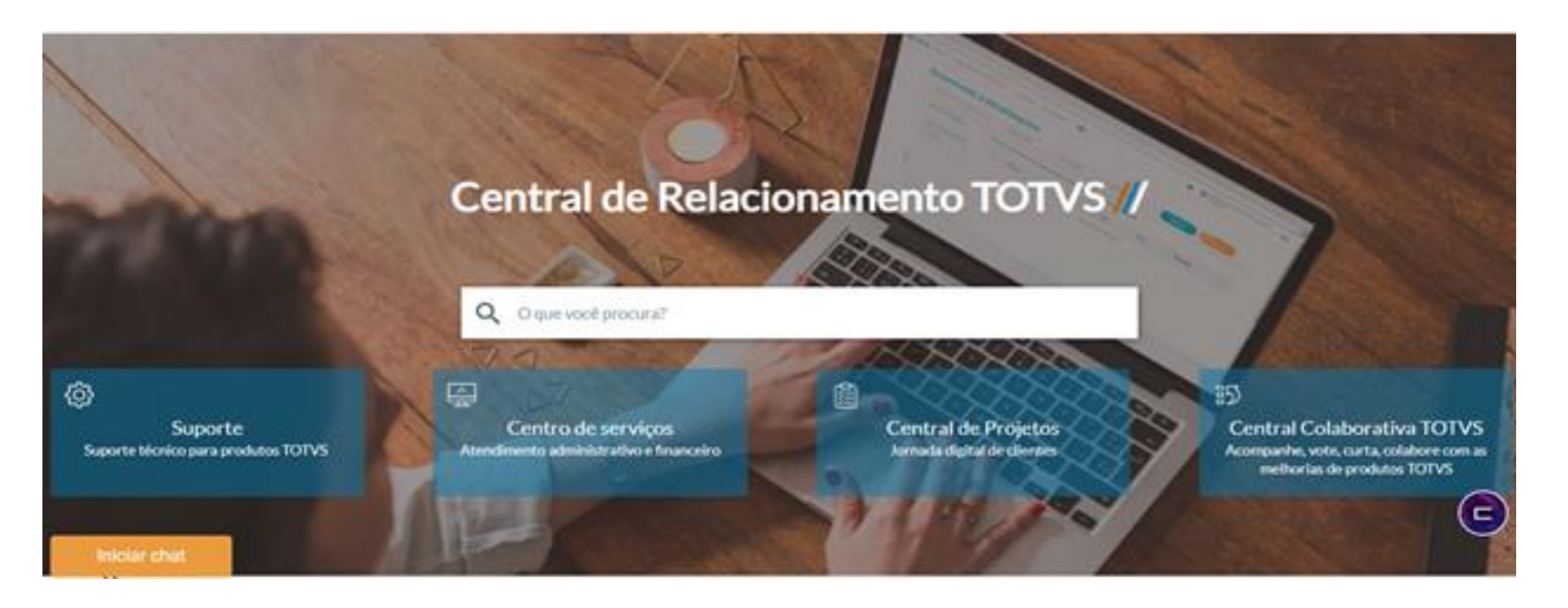

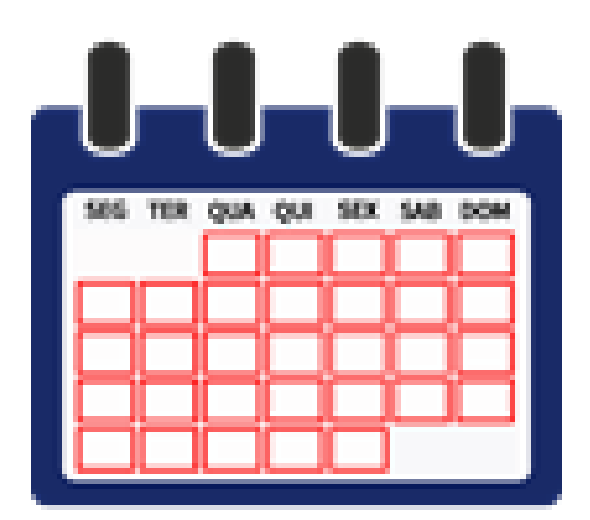

#### **Base de Conhecimento - KCS**

Fique por dentro dos próximos eventos que serão realizados pelo time de Suporte Protheus e agende a data! Temos uma página no TDN onde os times informam sobre os eventos futuros e disponibilizam os materiais dos eventos já realizados[.](https://tdn.totvs.com/pages/viewpage.action?pageId=550307175) [Clique Aqui](https://tdn.totvs.com/pages/viewpage.action?pageId=550307175) e fique conectado.

A TOTVS se preocupa cada vez mais em auxiliar você nos processos de auto atendimento. Para isso, nosso time do Suporte Técnico vem trabalhando para manter nossa Base de Conhecimento KCS sempre atualizada e com assuntos atuais.

[Acesse aqui a página inicial e inicie suas consultas!](https://centraldeatendimento.totvs.com/hc/pt-br/categories/204298608)

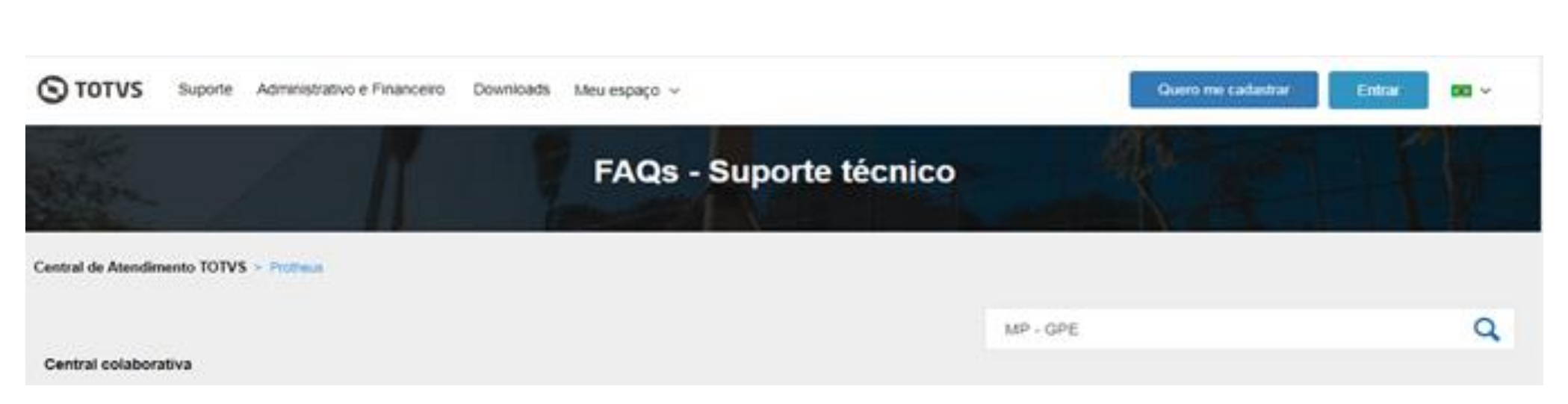

#### **Próximos Eventos**

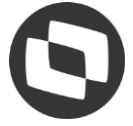

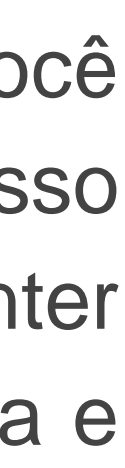

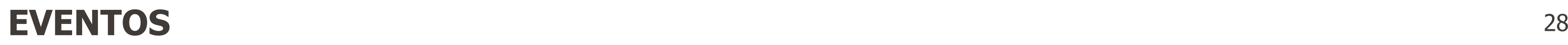

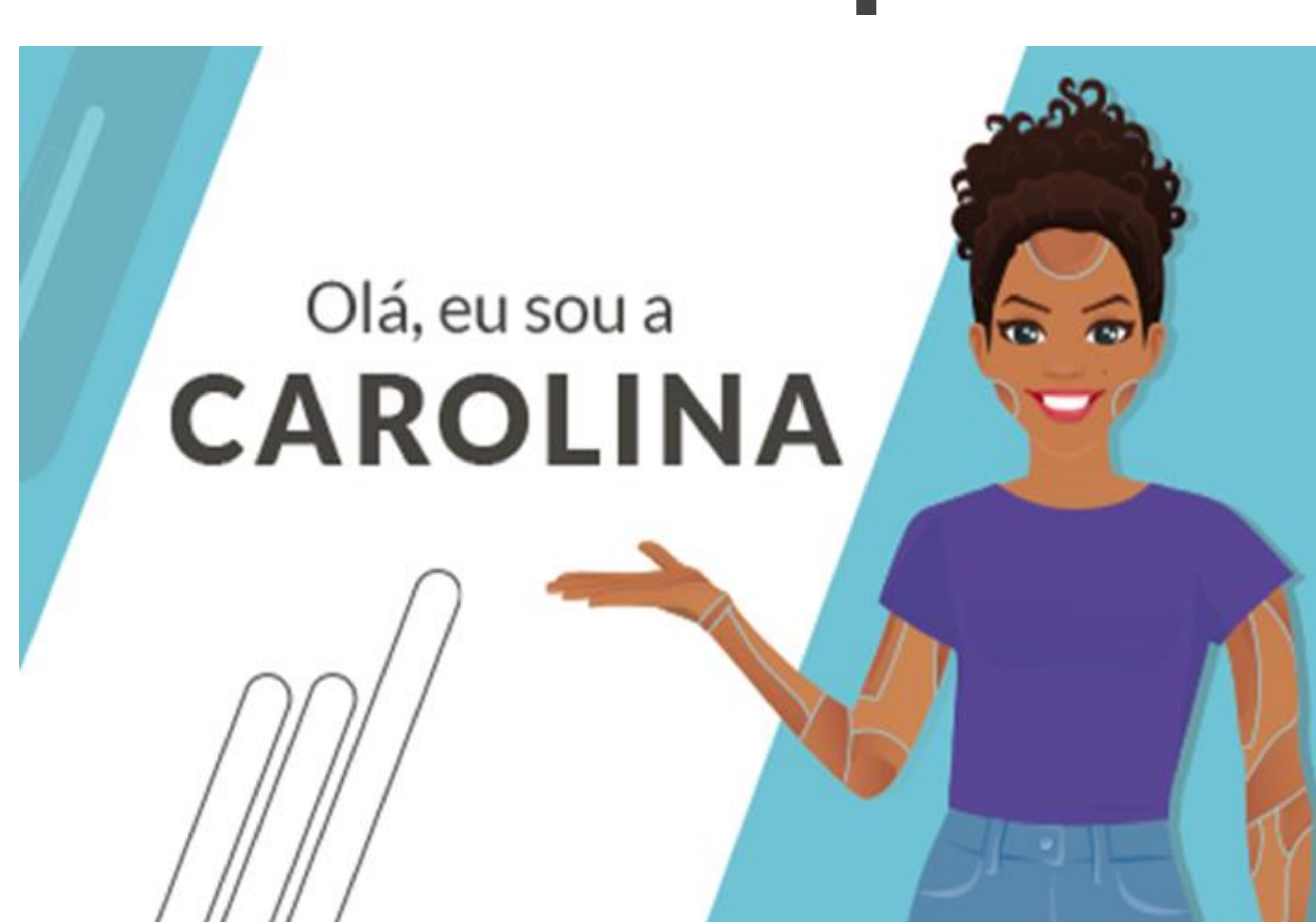

## **Importante!**

A assistente virtual da TOTVS que vai ajudar você, cliente, a esclarecer algumas dúvidas que podem surgir no dia a dia

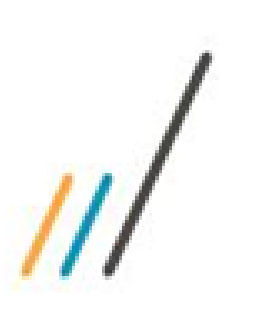

### **CAROLINA:**

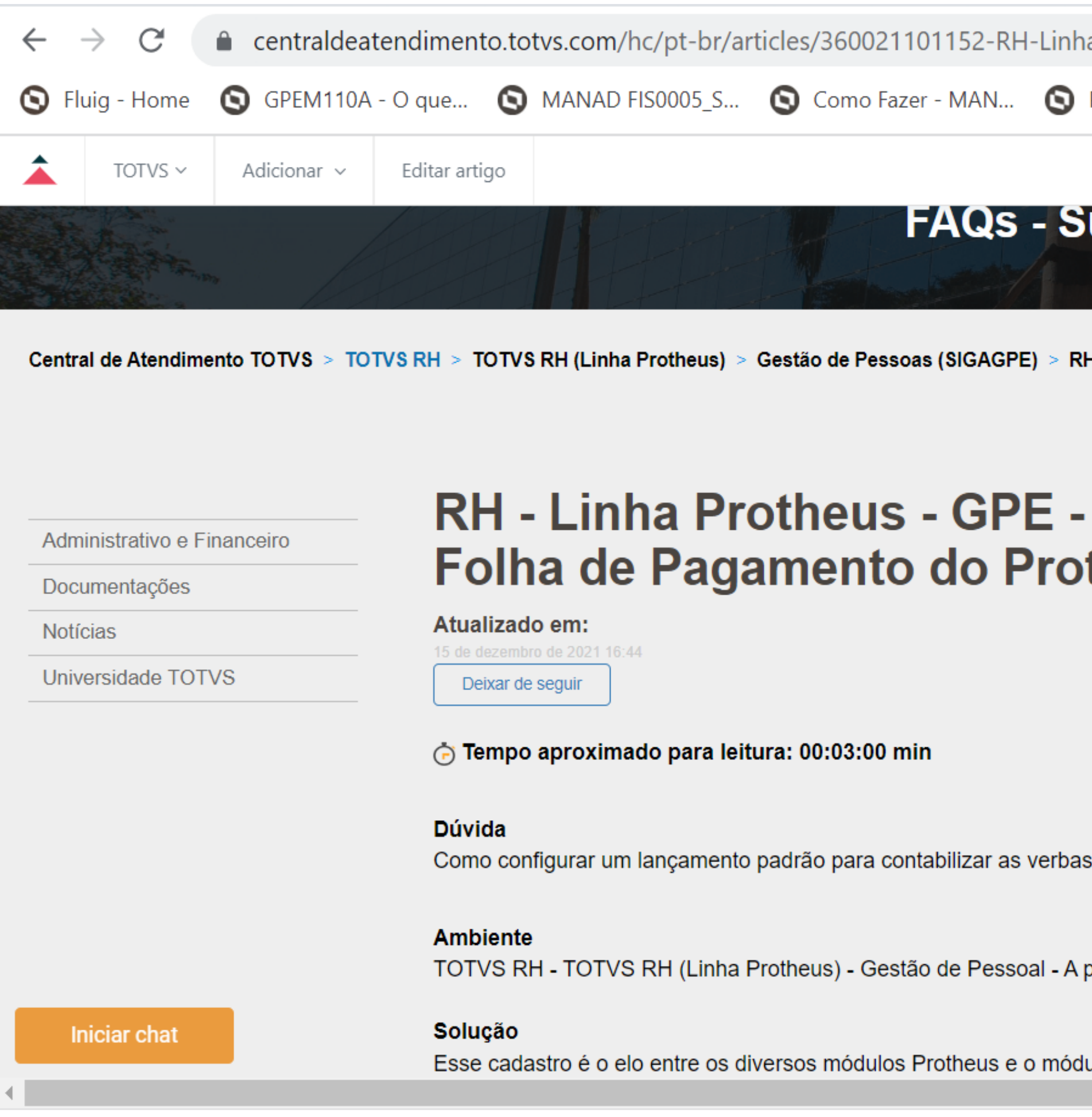

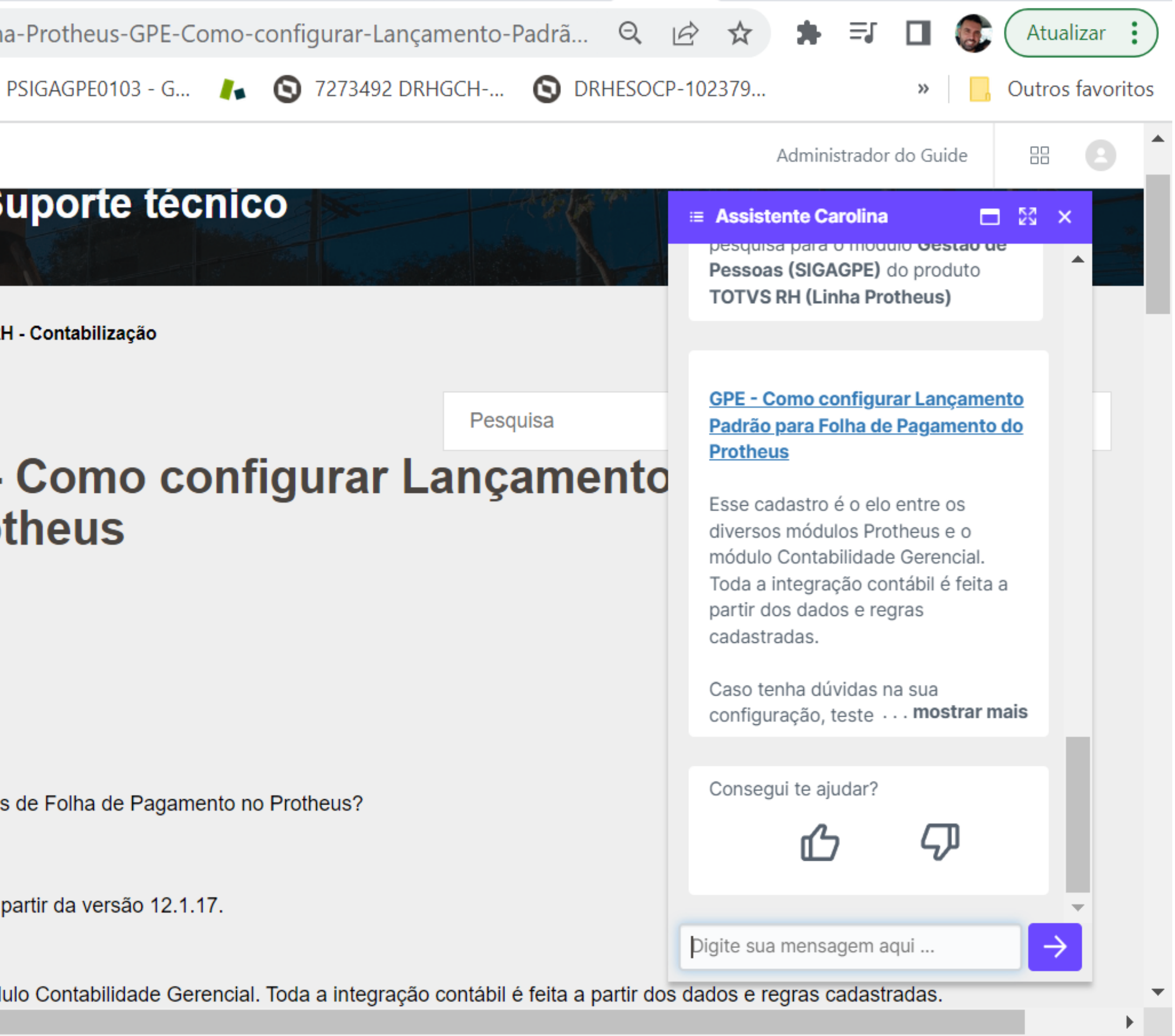

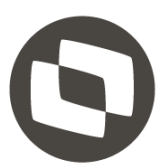

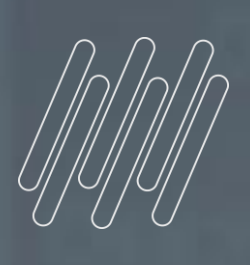

# 07

# DÚVIDAS

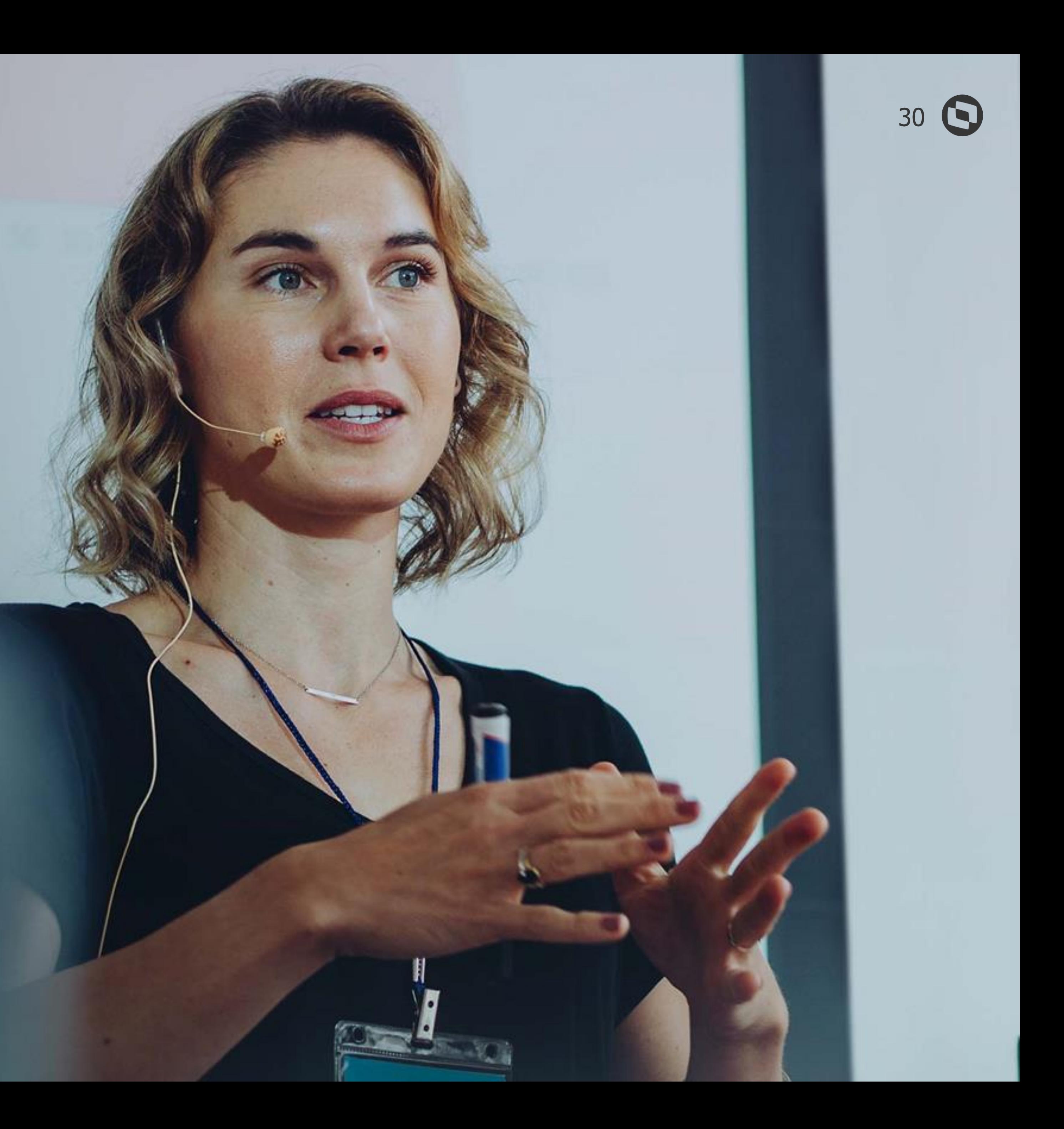

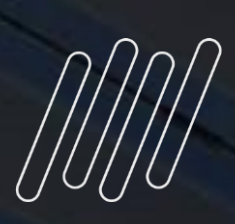

## **OBRIGADO**

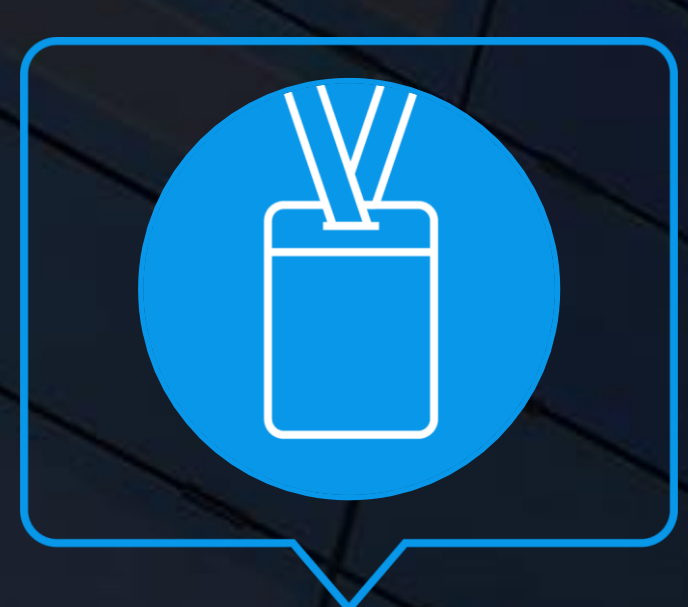

- Tecnologia + Conhecimento são nosso DNA.
- O sucesso do cliente é o nosso sucesso.
- Valorizamos gente boa que é boa gente.

#### **#SOMOSTOTVERS**

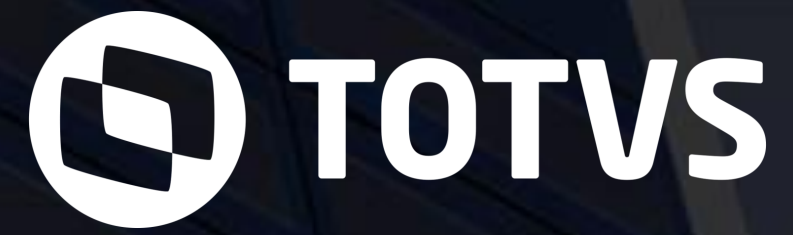

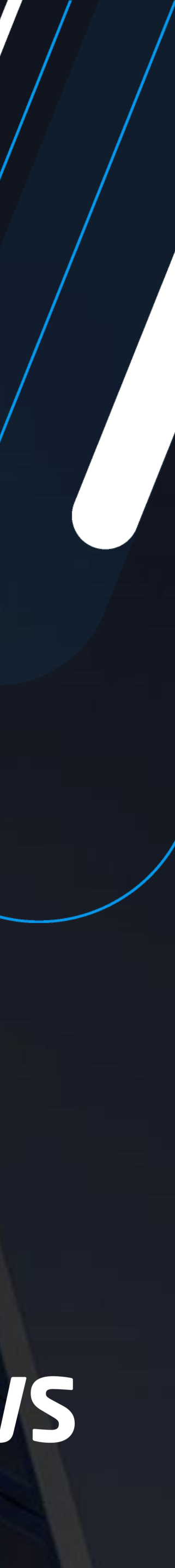

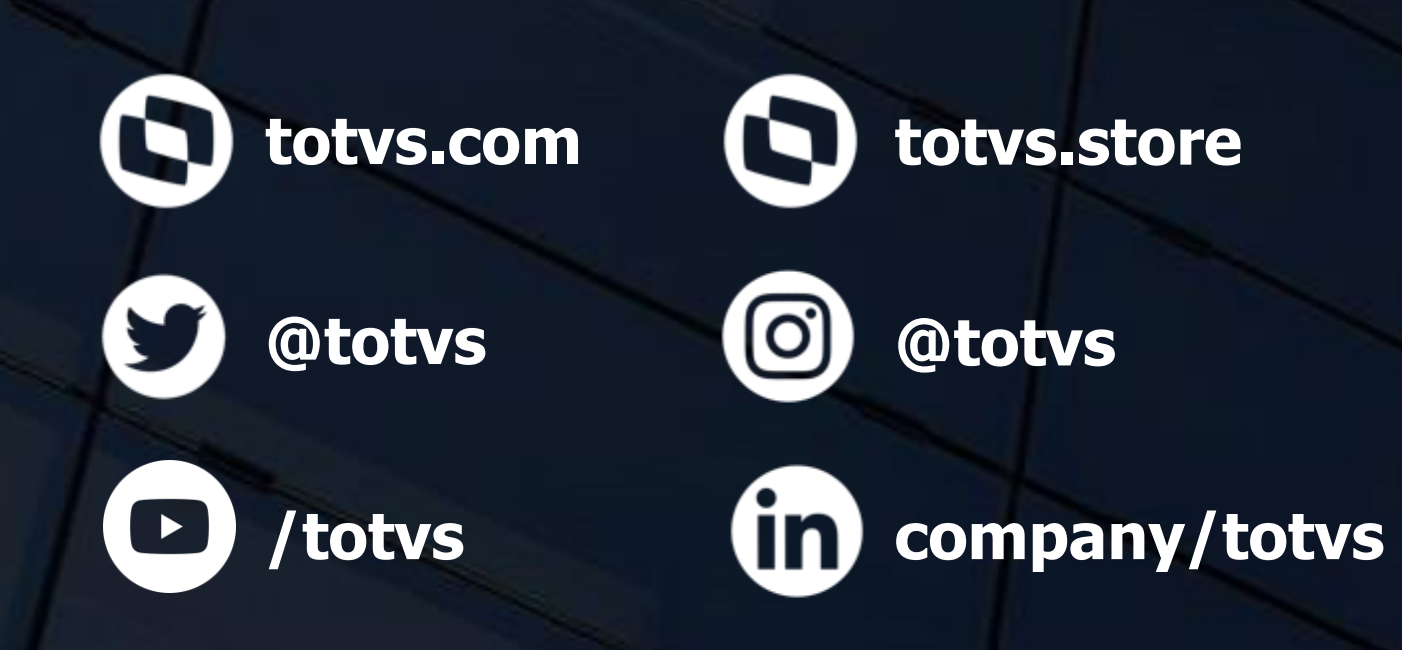

#### **EDNO CRUZ**

Analista de suporte Protheus RH

#### **RAFAEL CICERO DOS SANTOS** Analista de suporte Protheus RH